# TEXTURE MAPPING

#### TEXTURE MAPPING

- real life objects have nonuniform colors, normals
- to generate realistic objects, reproduce coloring & normal variations = **texture**
- can often replace complex geometric details

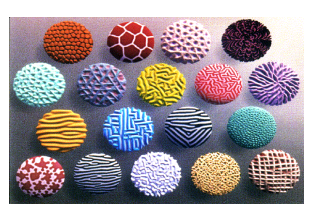

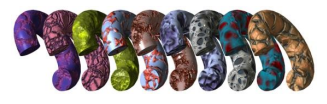

 $\overline{2}$ 

#### TEXTURE MAPPING

- hide geometric simplicity
	- images convey illusion of geometry
	- map a brick wall texture on a flat polygon
	- create bumpy effect on surface
- usually: 2D information associated with a 3D surface
	- point on 3D surface ↔ point in2D texture
	- typically r,g,b colors
	- but can be any attributes that you would like to model over a surface

#### BUMP MAPS

2D texture maps that are used to model the appearance of surface bumps, by adding small perturbations to the surface normals. The rendered geometry does not actually have bumps, i.e., it is smooth !!

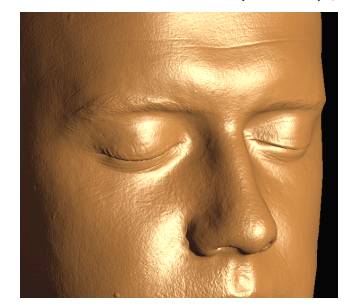

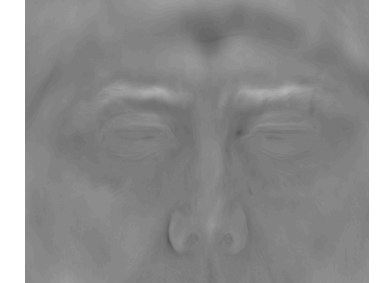

threejs.org: materials/bumpmap

#### VOLUMETRIC TEXTURES

• model r,g,b for every point in a volume

• often computed using procedural function

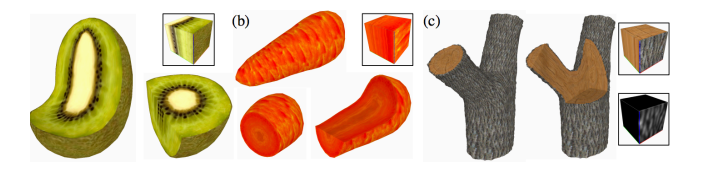

[Lapped Solid Textures, SIGGRAPH 2008] 

#### ENVIRONMENT MAP

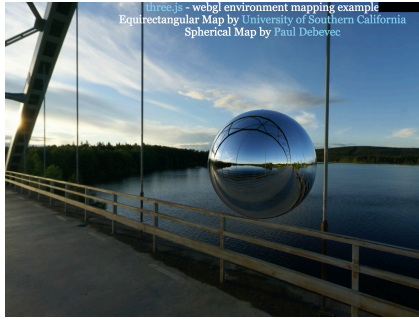

There is an invisible corner seam in this image!

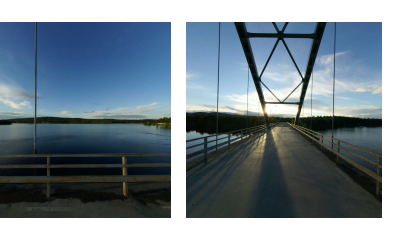

2 of 6 images for a cube map; as a viewer, you are inside this cube!

#### BASIC TEXTURE MAP v  $(0,0)$   $(1,0)$ (0,1) 2D texture map: Image  $(1,1)$ P(3,3,0)  $\vert$  T(1,1)  $P(0,0,0) \rightarrow P(3,0,0)$ T(1,0) T(0,0) 3D model: u, v texture coodinates are assigned to vertices rendered image are assigned to vertic<br>by artist or program.  $interpolate$  (u,v) from vertices using barycentric coordinates T(1,0)  $T(1,1)$ T(0,0)

Pixels here are called "texels"

u 

# TEXTURE MAPPING EXAMPLE + =

#### FRACTIONAL TEXTURE COORDINATES

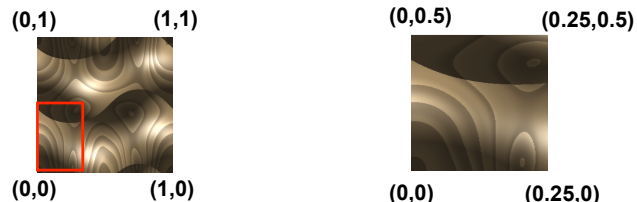

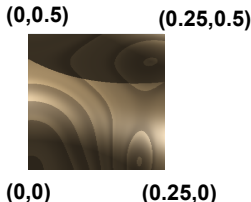

#### THREE.JS

• pass texture as a uniform:

**var** uniforms  $=$  {

texture1: { type: "t", value: THREE.ImageUtils.loadTexture( "texture.jpg" ) }}; **var** material = **new** THREE.ShaderMaterial( { uniforms, …});

• uv will be passed on to the vertex shader *(no need to write this)*: **attribute vec2** uv;

• use it, e.g., in Fragment Shader:

**uniform sampler2D** texture1; **varying vec2** texCoord; **vec4** texColor = **texture2D**(texture1, texCoord);

#### HOW TO USE COLOR TEXTURES

#### • Replace

• Set fragment color to texture color

gl\_FragColor = texColor;

#### • Modulate

• Use texture color as reflection color in illumination equation

kd = texColor; ka = texColor;  $gl_FragColor = ka*ia + kd*id*dotProduct + ...;$ 

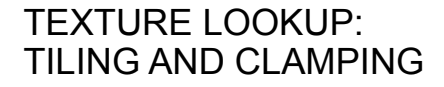

- What if s or t is outside [0…1] ?
- Multiple choices
	- Use fractional part of texture coordinates • Cyclic repetition (*repeat*)
	- Clamp every component to range [0…1] • Re-use color values from texture image border

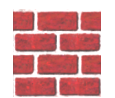

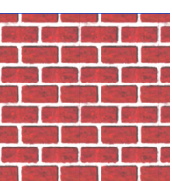

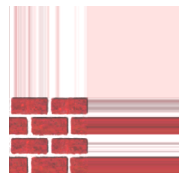

#### IN THREE.JS

var texture = THREE.ImageUtils.loadTexture( "textures/ water.jpg" ); texture.wrapS = THREE.RepeatWrapping; texture.wrapT = THREE.ClampToEdgeWrapping; texture.repeat.set( 4, 4 );

#### TILED TEXTURE MAP

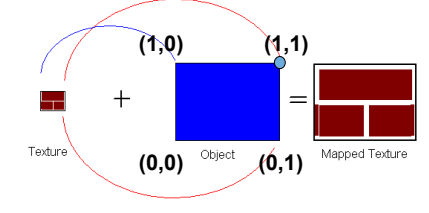

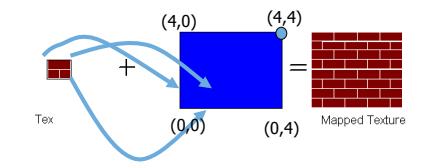

#### **RECONSTRUCTION**

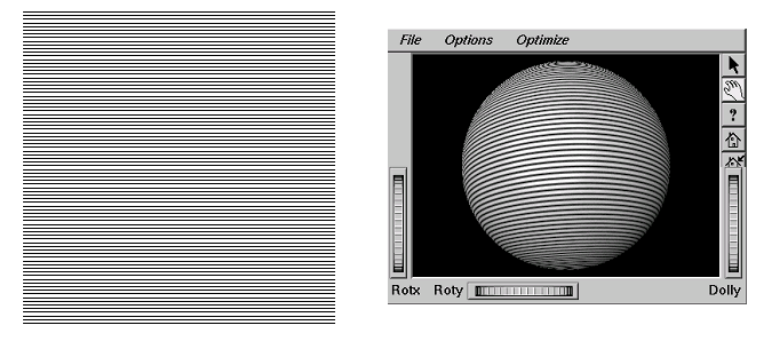

**(image courtesy of Kiriakos Kutulakos, U Rochester)** 

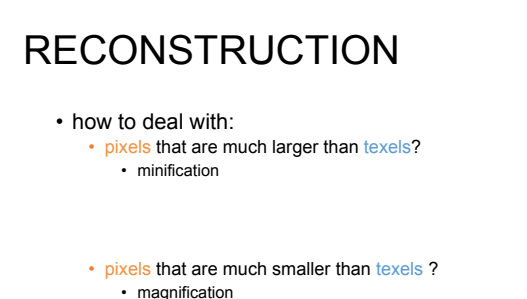

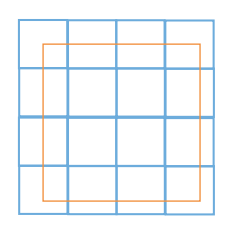

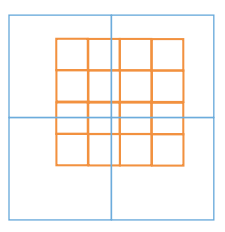

#### MIPMAPPING

use "image pyramid" to precompute averaged versions of the texture

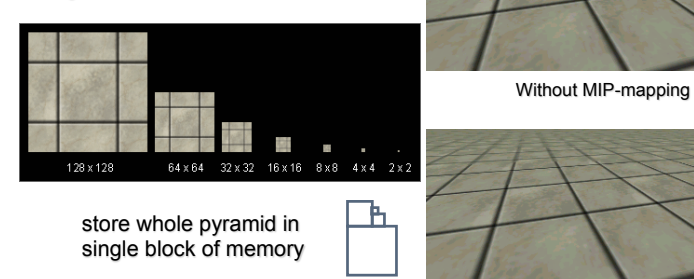

With MIP-mapping

#### MIPMAPS

• **multum in parvo** -- many things in a small place

- prespecify a series of prefiltered texture maps of decreasing resolutions
- requires more texture storage
- avoid shimmering and flashing as objects move

• texture.generateMipmaps = true

• automatically constructs a family of textures from original texture size down to 1x1

• texture.mipmaps[…]

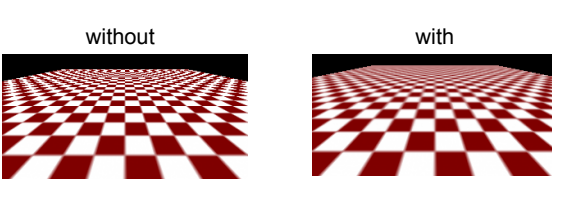

#### MIPMAP STORAGE

• only 1/3 more space required

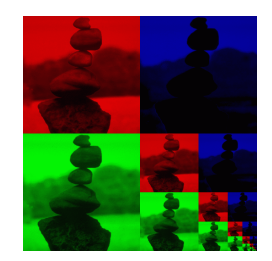

# HOW TO INTERPOLATE S,T?

# TEXTURE COORDINATE INTERPOLATION

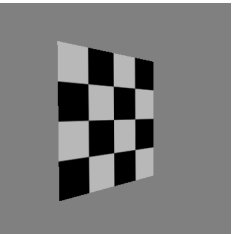

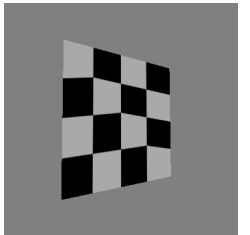

 $u = \frac{\alpha \cdot u_1 / h_1 + \beta \cdot u_2 / h_2 + \gamma \cdot u_3 / h_3}{\sqrt{1 - \beta \cdot u_1 / h_3}}$  $\alpha / h_1 + \beta / h_2 + \gamma / h_3$ 

Perspective correct interpolation (see Scan Conversion notes) 

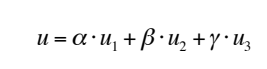

Linear interpolation i.e., using barycentric coordinates

#### INTERPOLATION: SCREEN VS. WORLD SPACE

• Screen space interpolation incorrect under perspective • Problem ignored with shading, but artifacts more visible with texturing

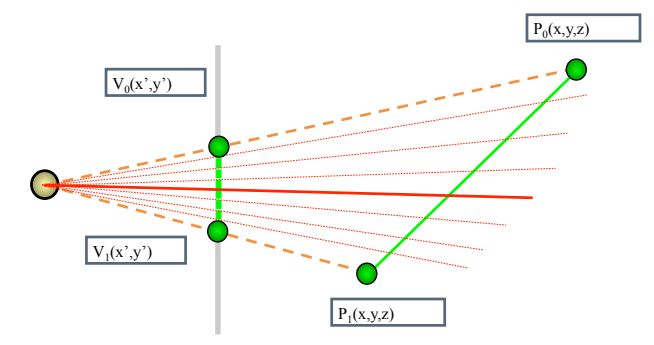

# BUMP MAPPING: NORMALS AS TEXTURE

- object surface often not smooth to recreate correctly need complex geometry model
- can control shape "effect" by locally perturbing surface normal
	- random perturbation
	- directional change over region

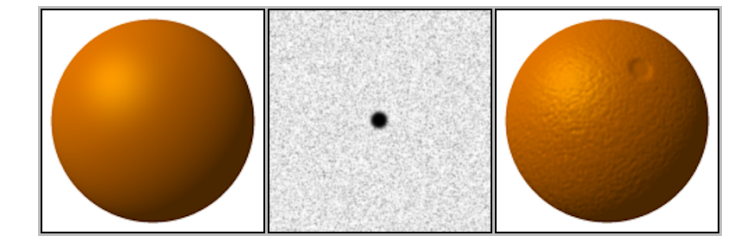

#### BUMP MAPPING

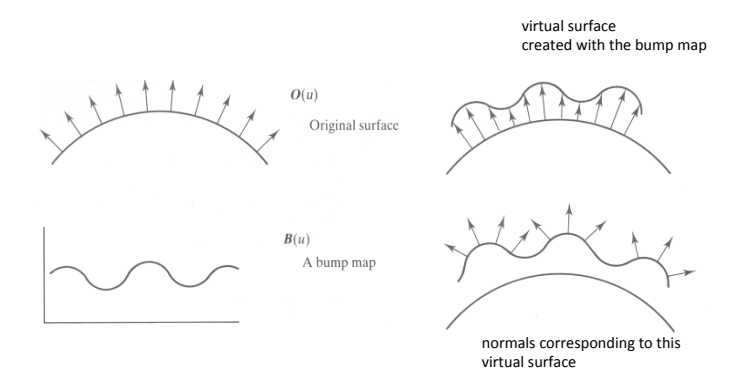

# Normal/Bump mapping

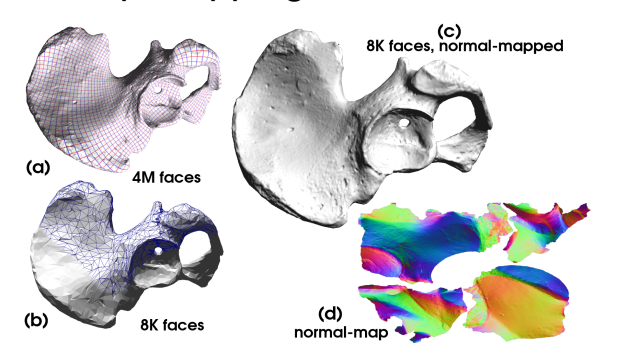

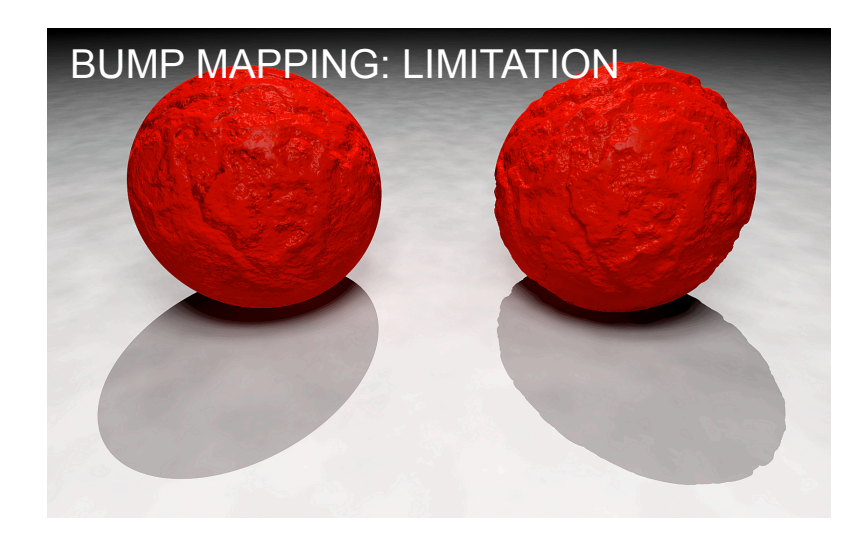

# DISPLACEMENT MAPPING

- bump mapping gets silhouettes wrong • shadows wrong too
- 
- change surface geometry instead • only recently available with realtime
	- graphics • need to subdivide surface

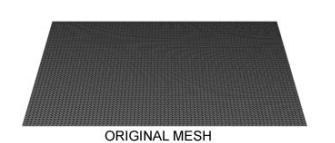

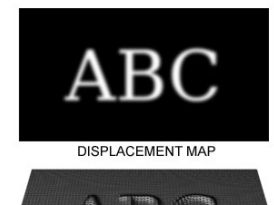

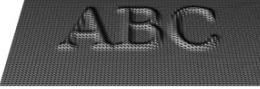

MESH WITH DISPLACEMENT

https://en.wikipedia.org/wiki/ Displacement\_mapping#/media/

#### ENVIRONMENT MAPPING

- generate image of surrounding or reflection
- sphere map or cube map

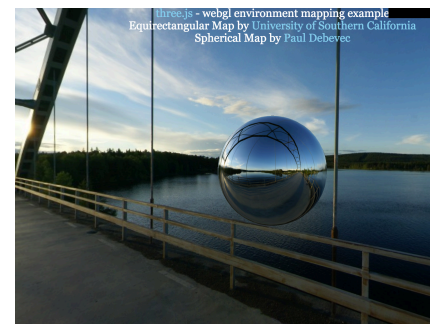

# CUBE MAP

- 6 planar textures, sides of cube
	- point camera in 6 different directions, facing out from origin

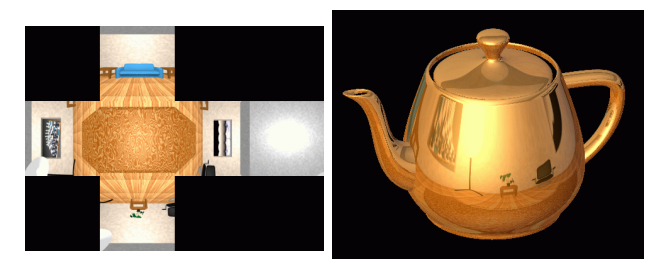

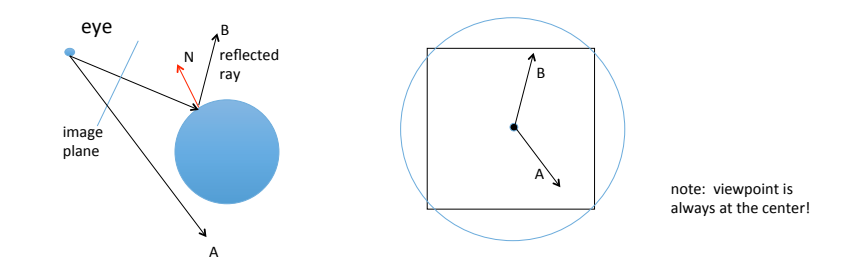

- Cube map: direction of vector selects the face of the cube to be indexed • co-ordinate with largest magnitude
	- $\cdot$  e.g., the vector (-0.2, 0.5, -0.84) selects the  $-Z$  face
	- remaining two coordinates select the pixel from the face.

# SPHERE MAP<br>• texture is distorted fish-eye view

- 
- point camera at mirrored sphere
- spherical texture mapping creates texture coordinates that correctly index into this texture map

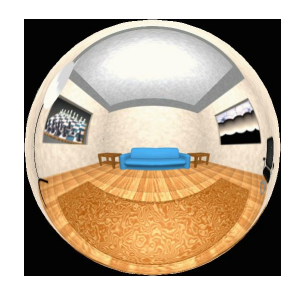

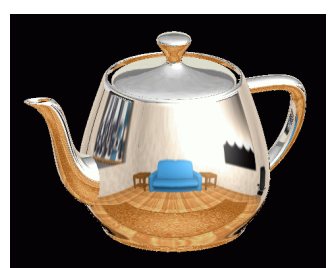

#### VOLUMETRIC TEXTURE

- define texture pattern over 3D domain 3D space containing the object
- texture function can be digitized or procedural
- for each point on object compute texture from point location in space
- e.g., ShaderToy
- computing is cheap, memory access not as much

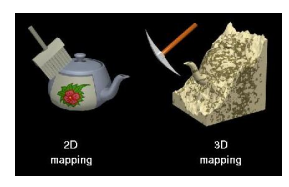

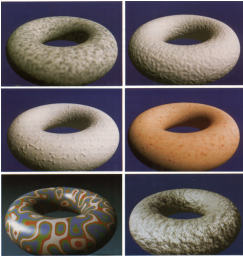

#### PROCEDURAL TEXTURE EFFECTS: BOMBING

- randomly drop bombs of various shapes, sizes and orientation into texture space (store data in table)
	- for point P search table and determine if inside shape
		- if so, color by shape's color
		- otherwise, color by object's color

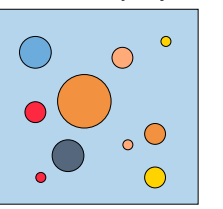

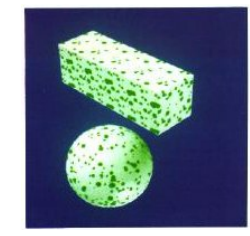

# PROCEDURAL TEXTURES: PERLIN NOISE

#### • several good explanations

- http://www.noisemachine.com/talk1
- http://freespace.virgin.net/hugo.elias/models/m\_perlin.htm
- http://www.robo-murito.net/code/perlin-noise-math-faq.html

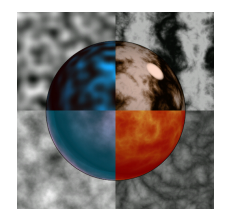

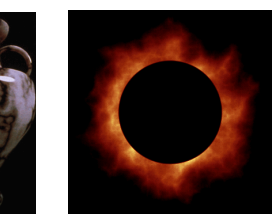

http://mrl.nyu.edu/~perlin/planet/

#### THE RENDERING PIPELINE Vertex Shader Vertex Post-Processing Vertices<br>and attributes Viewport transform **Modelview transform** ▸ Per-vertex attributes **Clipping Rasterization** Fragment Shader ▸ Scan conversion Texturing/... Interpolation Lighting/shading

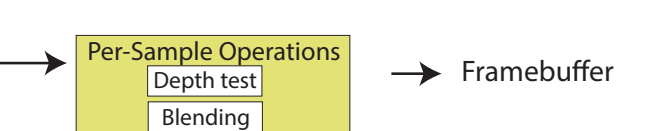